**TESORERÍA GENERAL ORGANISMO DE LA CONSTITUCIÓN** 

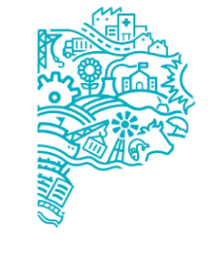

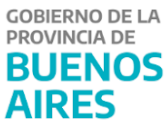

# **Procedimiento Beneficiarios del Exterior Tesorería General de la Provincia**

# **Contenido**

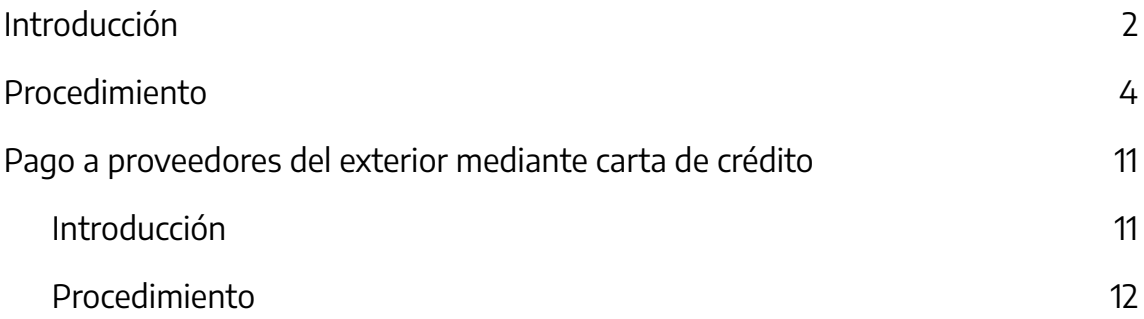

# <span id="page-2-0"></span>**Introducción**

En la Provincia de Buenos Aires todas las órdenes de pago deben ser expresadas en Moneda Nacional. Esto es así también para el caso de las órdenes de pago cuyo beneficiario sea del exterior y la facturación sea efectuada en moneda extranjera.

Las jurisdicciones que efectúen gastos de este tipo, deben generar un expediente en el cual se gestione el devengamiento de un gasto presupuestario a favor del proveedor del bien o servicio del exterior. Para ello generan una orden de pago C41, Circuito Tesorería según lo establecido en CI-2018-02973182-GDEBA-TGP. Dicha orden de pago puede incluir una retención con el código n° 8 en caso que al beneficiario del exterior le corresponda el pago del impuesto a las ganancias.

Así mismo, en función a las características del beneficiario del exterior, la orden de pago y de la factura, las jurisdicciones podrán incurrir en los siguientes gastos:

- Percepción del Impuesto al Valor Agregado (IVA) al beneficiario del exterior: la jurisdicción debe generar un gasto presupuestario correspondiente a la percepción del impuesto (orden de pago C41 beneficiario AFIP, Circuito Tesorería).
- Percepción/retención de Ingresos Brutos (IIBB) al beneficiario del exterior: la jurisdicción debe generar un gasto presupuestario por el pago del impuesto (orden de pago C41 beneficiario ARBA, Circuito Tesorería).
- En caso que el beneficiario del exterior haya agregado en la cláusula contractual que no acepta ningún tipo de deducción por impuestos locales y corresponda la deducción por alguno de ellos, la Provincia se hace cargo de dicho gasto por el monto correspondiente al impuesto (compra con acrecentamiento): la jurisdicción debe generar un gasto presupuestario a favor del beneficiario del exterior (orden de pago totalmente retenida beneficiario el proveedor del exterior con el código de retención n° 8 de impuesto a las ganancias).

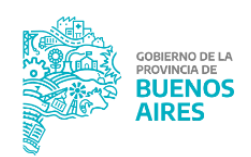

A su vez, luego de la cancelación de las órdenes de pago, las jurisdicciones incurren en:

- Gastos vinculados a los gastos y comisiones bancarias producto de la operación de cancelación (orden de pago C41, beneficiario: Banco de la Provincia de Buenos Aires, Circuito Tesorería, Cuenta pagadora 73780/5)
- De existir diferencias de cotización:
	- Tipo de cambio es mayor: gastos presupuestarios que reflejan dicha diferencia (Órdenes de pago C41, circuito Tesorería, beneficiario según corresponda el concepto).
	- Tipo de cambio es menor: las jurisdicciones deberán desafectar parcialmente el devengado impago (formulario C55 subtipo C54).

# <span id="page-3-0"></span>**Procedimiento**

- 1. Identificar las OP en proceso que tengan como beneficiario a un proveedor del exterior.
- 2. Una vez que el expediente se encuentra en el Buzón PP (Pendiente de Pago):
	- 2.1. Comunicar a la Dirección Técnica Impositiva para que realicen los análisis correspondientes.
	- 2.2. Consultar a la Dirección de Programación Financiera si existe cupo para efectuar el pago.
	- 2.3. De ser así, indicar a el/la Director/a General de Pagos que realice la programación del pago en el aplicativo GDP 1 .
- 3. Analizar la siguiente documentación incluida en el expediente:
	- Factura
	- Orden de compra
	- Certificación de cuenta bancaria extranjera.
	- Documentación respaldatoria de la operación (resoluciones, providencias, notas, etc)
	- Orden de pago presupuestaria (C41) con beneficiario el proveedor del exterior.

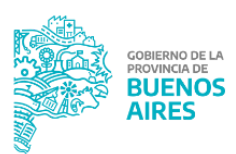

Cuando se trate de importaciones de bienes se debe controlar la documentación aduanera, la que debe contener la siguiente información:

- Condición de compra pactada (pago diferido o anticipado).
- N° del documento de transporte.
- Fecha de embarque.
- N° de despacho a plaza.
- Factura aduanera
- 3.1. En caso de existir algún inconveniente con la documentación, comunicarse con la Jurisdicción.

## **Dirección Técnica Impositiva - Tesorería General de la Provincia**

- 4. Recibir la comunicación y analizar las órdenes de pago correspondientes a impuestos incluidas en el expediente.
	- 4.1. En caso de existir algún inconveniente con la documentación, comunicarse con la Jurisdicción.
- 5. Determinar los montos de las retenciones en moneda extranjera que corresponden al gasto en que está incurriendo la jurisdicción.
	- 5.1. Para el impuesto a las ganancias: confeccionar una Nota GDEBA detallando el monto en moneda extranjera correspondiente a dicho impuesto.
	- 5.2. Para el IVA: Nota GDEBA de firma conjunta con carácter de declaración jurada indicando el monto correspondiente en moneda extranjera, con firma conjunta A y B (firmada por el Tesorero, Subtesorero o Secretario General y Director General de Pagos o Director de Pagos) emitida para el Banco Provincia con destino a la Gerencia de Comercio Exterior.
- 6. Enviar la Nota GDEBA y/o Nota GDEBA de firma conjunta con carácter de DDJJ al Departamento Comercio Exterior.

- 7. Recibir la Nota GDEBA y/o DDJJ IVA
- 8. Comunicar a la Dirección de Programación Financiera vía mail el monto a pagar.
- 9. Las gestiones varían según se trate de la compra de bienes o de servicios:

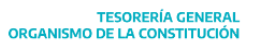

- Para el caso de la compra de bienes: descargar formulario "Solicitud de Transferencia para pago de Importación (BP1816).DDJJ COM. "A" 7138- SIMI- EXCEPCIÓN AL RÉGIMEN DE INFORMACIÓN" de la página web del Banco y completarlo. Además confeccionar Nota GDEBA de firma conjunta con el formulario embebido.

Además confeccionar Nota GDEBA "DDJJ COM. "A" 7138- SIMI-EXCEPCIÓN AL RÉGIMEN DE INFORMACIÓN", de firma conjunta, dirigida al Banco de la Provincia.

- Para el caso de la compra de servicios: descargar formulario "Solicitud de Transferencia por operaciones no comerciales (BP1804)" de la página web del Banco, completarlo. Además confeccionar Nota GDEBA de firma conjunta con el formulario embebido.

Aclaración: en caso de recibir la documentación aduanera que corresponda a un pago anticipado de bienes, se debe presentar ante el Banco de la Provincia de Buenos Aires el formulario BP 1081 "SOLICITUD DE CANCELACIÓN DE OPERACIONES SIN REGISTRO ADUANERO (MSD), con firma conjunta A y B.

- 10. Enviar al Banco:
	- formulario previamente confeccionado en el punto 11.
	- Nota GDEBA "DDJJ COM. "A" 7138- SIMI- EXCEPCIÓN AL RÉGIMEN DE INFORMACIÓN generada, en caso de corresponder
	- Nota de autorización de débito de la CUT (nota con firma conjunta A y B) generada por el propio departamento.
	- Nota GDEBA realizada por la Dirección Técnica Impositiva (impuesto a las ganancias) en caso de corresponder.
	- Nota GDEBA de firma conjunta con carácter de DDJJ (IVA) en caso de corresponder.
	- documentación respaldatoria de la operación.

Recibir, dentro 24 o 48hs según el importe de la factura, el COMEX y SWIFT por parte del banco en donde se detallan los siguientes importes debitados de la CUT:

- el importe líquido

TESORERÍA GENERAL<br>ORGANISMO DE LA CONSTITUCIÓN **BUENOS** 

Para consultas comunicarse con gestion@tesoreria.gba.gov.ar

- los gastos y comisiones bancarias
- IVA en caso de corresponder (dado que el responsable para la cancelación del IVA en los casos de compras al exterior es el Banco Provincia).
- 11. Adjuntar en el aplicativo CDP Consulta de Pagos<sup>2</sup> el COMEX y SWIFT.

## **Dirección Técnica Impositiva - Tesorería General de la Provincia**

- 12. El día en que se recibe el COMEX:
	- Para el caso de IIBB: realizar una nota con carácter de declaración jurada indicando el monto en pesos a favor de ARBA, luego generar el código link para realizar una transferencia inmediata a la cuenta bancaria beneficiaria correspondiente a dicho impuesto, teniendo en cuenta la cotización correspondiente al COMEX. La Dirección luego de efectuar el pago genera una Nota GDEBA con el comprobante de transferencia embebido, la cual es anexada posteriormente al expediente en cuestión.
	- En caso que el proveedor del exterior esté gravado por el impuesto a las ganancias:
		- Una vez obtenido el tipo de cambio, calcular la retención en pesos y efectuar el SIRE a través de la página de AFIP, el cual es una declaración jurada que luego será liquidada en la quincena correspondiente.
		- Modificar la retención incluida en el formulario C41 original del beneficiario según el tipo de cambio indicado en el COMEX (el importe debe coincidir con el SIRE).
	- En caso que la compra al beneficiario del exterior sea con acrecentamiento:
		- Realizar el SIRE a través de la página de AFIP por el monto en pesos correspondiente al impuesto a las ganancias que origina el acrecentamiento.
		- Enviar el SIRE al Departamento de Comercio Exterior.

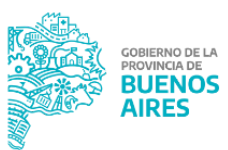

<sup>2</sup> Ver manual de usuario aplicativo CDP-Consulta de Pagos Para consultas comunicarse con gestion@tesoreria.gba.gov.ar

● Generar el Volante Electrónico de Pago (VEP) y enviarlo a la Dirección General de Pagos. Esto se paga el mismo día de recibido el COMEX.

El Departamento Técnico Impositivo genera dos formularios C42, uno es por el valor original de la retención al tipo de cambio histórico y el otro es el C42 por la diferencia de cotización que arrojó el COMEX. Estos C42 deben ser cancelados por nota.

- En caso que el pago al beneficiario se encuentre afectado por una multa: modificar la retención incluida en el C41 original del beneficiario según el tipo de cambio indicado en el COMEX. El monto correspondiente será comunicado previamente por el Departamento de Comercio Exterior.

## **Departamento Comercio Exterior - Tesorería General de la Provincia**

- 13. Confeccionar una providencia por GDEBA en la cual se adjunte toda la documentación respaldatoria del pago.
- 14. Comunicar el número de providencia GDEBA a la Dirección de Rendiciones.

## **Dirección de Rendiciones - Tesorería General de la Provincia**

15. Adjuntar al expediente de pago la Providencia del punto 13. Al hacerlo el mismo se traslada automáticamente al Buzón RED.

# **Dirección de Bienes, Servicios, Obras y Transferencias - Tesorería General de la Provincia**

16. Emitir y firmar la nota en SIGAF <sup>3</sup> para el pago de los formularios (confeccionados y enviados por la jurisdicción) correspondientes al pago al proveedor del exterior y al pago de impuestos.

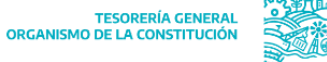

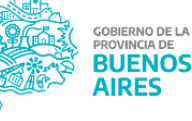

<sup>&</sup>lt;sup>3</sup> Ver Manual de Usuario Circuito de Pago SIGAF Para consultas comunicarse con gestion@tesoreria.gba.gov.ar

17. Entregar la nota en SIGAF. Esto implica que se generen los impactos en el libro banco de la CUT y el expediente se traslade de forma automática al Buzón BEP.

#### **Dirección Técnica Impositiva - Tesorería General de la Provincia**

18. En caso que el proveedor del exterior esté gravado por el impuesto a las ganancias: liquidar el código de retención en la quincena correspondiente y proceder según lo indicado en "Procedimiento cancelación de retenciones impositivas y de seguridad social".

- 19. Generar un expediente solicitando a la jurisdicción, a través de una nota GDEBA (que contenga adjunta la documentación respaldatoria del pago original) la regularización de los gastos efectivamente realizados con la CUT en concepto de gastos y comisiones bancarias y por diferencia de cotización en caso que la hubiere. El expediente se caratula como "Regularización de la OP (C41 original) en concepto de regularización de comercio exterior- <sup>n</sup>° de expediente de pago y beneficiario".
- 20. Detallar en el expediente de regularización lo que se solicita:
	- 20.1. Si el tipo de cambio al momento de la cancelación de las órdenes de pago es mayor al tipo de cambio referido en el expediente original, se debe solicitar a la jurisdicción la confección de nuevas órdenes de pago presupuestarias por los importes de las diferencias existentes para reflejar el gasto en el que efectivamente se ha incurrido (confección de formularios C41 correspondientes). Detallar el tipo de formulario (C41), el beneficiario de cada orden de pago solicitada, y los importes correspondientes.
	- 20.2. Si el tipo de cambio al momento de la cancelación de la orden de pago es menor al tipo de cambio referido en el expediente original, solicitar a la jurisdicción la desafectación del saldo devengado impago de la orden de pago (confección de formulario C55 subtipo C54) a través de un Informe GDEBA que debe adjuntar al expediente de regularización. Solicitar en el

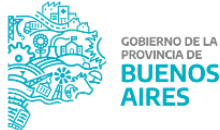

mismo que se informe el número de expediente generado para gestionar la desafectación.

21. Realizar el seguimiento de los expedientes de regularización solicitados a la jurisdicción, a fin de evitar demoras en los mismos.

## **Jurisdicción**

22. Recibir el expediente y realizar las gestiones correspondientes para registrar los gastos presupuestarios efectivamente incurridos.

## **Departamento de Mesa de Entrada - Tesorería General de la Provincia**

- 23. Recibir el expediente de regularización por parte de la jurisdicción.
- 24. Remitir al buzón PP.

## **Departamento de Comercio Exterior**

- 25. Identificar un expediente de regularización relacionado a un pago a un beneficiario del exterior.
- 26. Verificar que los importes de los C41 de regularización sean los solicitados oportunamente e informar a la Dirección General de Pagos para que proceda a programar dichos pagos en el aplicativo GDP 4 (sin que consuma cupo).

# **Dirección de Bienes, Servicios, Obras y Transferencias - Tesorería General de la Provincia**

27. En función de la programación efectuada, realizar el pago de los formularios de regularización con medio de pago nota.

## **Departamento Conciliación Bancaria**

28. Conciliar los movimientos gestionados por las áreas mencionadas precedentemente en libro banco (formularios de regularización y los formularios iniciales) con las salidas de extracto correspondientes al pago.

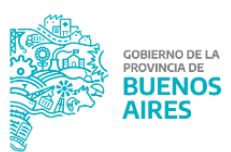

## **Dirección de Rendiciones - Tesorería General de la Provincia**

29. Vincular el expediente de regularización con el expediente original de pago.

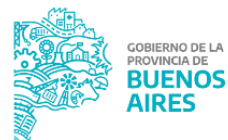

Para consultas comunicarse con gestion@tesoreria.gba.gov.ar

# <span id="page-11-0"></span>**Pago a proveedores del exterior mediante carta de crédito**

## <span id="page-11-1"></span>**Introducción**

La Carta de Crédito de Importación se define como una orden condicionada de pago que emite una institución de crédito (Banco de la Provincia de Buenos Aires) por cuenta y orden del comprador (Jurisdicción o entidad de la Administración Pública Provincial), a favor de otra (proveedor del exterior), con el compromiso de honrar el pago a su favor, a través de otra institución de crédito (Banco especificado por el proveedor), contra la presentación de determinados documentos relativos a la venta de mercancías o prestación de servicios, los cuales deben cumplir estrictamente los términos y condiciones estipulados en la Carta de Crédito.

# <span id="page-11-2"></span>**Procedimiento**

#### **Jurisdicción**

- 1) Iniciar un expediente a fin de adquirir el instrumento indicado.
- 2) Generar una orden de pago C42, Circuito Tesorería, imputado a la AXT Anticipo por Tesorería a Recuperar.
- 3) Adjuntar la orden de pago al expediente junto con la siguiente documentación:
	- Orden de Compra perfeccionada con el proveedor del exterior
	- Factura Pro forma con condición de pago CDI, y su plazo.
	- En caso de corresponder, detalle de las cuentas escriturales involucradas acreditando saldo suficiente para afrontar la erogación presupuestaria que se pretende garantizar.
	- Acto Administrativo del Director General de Administración o superior solicitando a la Tesorería General de la Provincia el pago a favor del Banco de la Provincia de Buenos Aires.
- 4) Remitir el expediente a la Contaduría General de la Provincia con el fin de que dicha entidad proceda a intervenir y realice el pase a la Tesorería General.

## **Departamento de Mesa de Entrada - Tesorería General de la Provincia**

5) Recibir el expediente generado por la jurisdicción y analizar el mismo.

6) Remitir al buzón PP.

#### **Departamento Comercio Exterior - Tesorería General de la Provincia**

- 7) Comunicarse con la jurisdicción por medio de nota GDEBA a fin de informarle los formularios que deberá completar, para la creación de la carta de crédito comercial.
- 8) Realizar una DDJJ (con firma conjunta de autoridades de TGP) donde se autorice al Banco Provincia a debitar los fondos de la CUT para la confección de la carta de crédito, como así también, una Nota GDEBA que indique que el Banco podrá debitar de dicha cuenta los fondos para crear la cuenta de caución y, en caso de ser insuficientes, debitar de la misma los fondos necesarios para completar la operación.
- 9) Completar el formulario BP 1819 Declaración Jurada Comunicación "A" 7030 y complementarias de BCRA Transferencias por Importación de Bienes, el cual se firma conjuntamente con la jurisdicción (con firma conjunta de autoridades de TGP).

## **Jurisdicción**

- 10) Recibir la comunicación de la Tesorería y confeccionar los siguientes formularios:
	- BP 1822 (Apertura de crédito documentario)
	- Póliza de seguro endosada a favor del Banco Provincia cubriendo 110 % CIF de la operación (dependiendo del Incoterm)
	- SIMI completo
	- Certificado de Cumplimiento Censal (CCC)
- 11) Dirigirse a la Tesorería General para remitir la documentación del punto 10, y firmar la documentación que requiera firma conjunta con la TGP. NOTA: es necesario destacar que todos los documentos deben ser firmados con firma ológrafa.

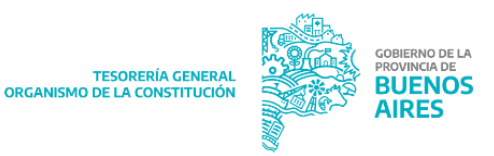

- 12) Recibir a las autoridades de la jurisdicción para que firmen los formularios, y remitan la documentación del punto 10.
- 13) Enviar toda la documentación mencionada anteriormente al Banco de la Provincia de Buenos Aires.
- 14) Adjuntar al expediente la copia de la documentación con el recibido del Banco Provincia.
- 15) Recibir del Banco de la Provincia de Buenos Aires los comprobantes de los débitos bancarios correspondientes a la generación de la carta de crédito. Adjuntarlo al expediente

# **Dirección de Bienes, Servicios, Obras y Transferencias - Tesorería General de la Provincia**

16) Emitir y firmar la nota en SIGAF <sup>5</sup> para el pago del formulario C42 generado por la jurisdicción.

## **Departamento Comercio Exterior - Tesorería General de la Provincia**

17) Entregar la nota en SIGAF. Esto implica que se generen los impactos en el libro banco de la CUT y el expediente se traslade de forma automática al Buzón BEP.

- 18) Recibir del Banco la información correspondiente a la cotización y a los gastos o comisiones bancarias que surjan de la operación (COMEX).
- 19) Generar un expediente solicitando a la jurisdicción, a través de una nota GDEBA (que contenga adjunta la documentación respaldatoria del pago original) la imputación presupuestaria de la orden de compra, junto con la regularización de los gastos efectivamente realizados con la CUT en concepto de gastos y comisiones bancarias y por diferencia de cotización en caso que la hubiere. El expediente se caratula como "Regularización de la OP (C42 original) en concepto de regularización de comercio exterior- nº de expediente de pago y beneficiario".
- 20) Detallar en el expediente de regularización lo que se solicita:

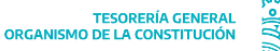

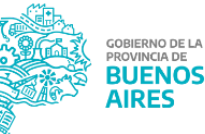

- a) Imputación presupuestaria de la orden de compra (por medio de la confección de un formulario C41). Además, si el tipo de cambio al momento de la cancelación de las órdenes de pago es mayor al tipo de cambio referido en el expediente original, se debe solicitar a la jurisdicción la incorporación del importe en dicho formulario, de la diferencia existente para reflejar el gasto en el que efectivamente se ha incurrido.
- b) Si el tipo de cambio al momento de la cancelación de la orden de pago es menor al tipo de cambio referido en el expediente original, solicitar a la jurisdicción la desafectación del saldo devengado impago de la orden de pago (confección de formulario C55 subtipo C56) a través de un Informe GDEBA que debe adjuntar al expediente de regularización.
- c) Imputación presupuestaria de los gastos y comisiones bancarias, tanto de la apertura de la carta de crédito como de la transferencia al exterior (por medio de la confección de formularios C41).

## **Jurisdicción**

21) Recibir de la Tesorería el expediente y proceder a imputar presupuestariamente el gasto efectuado, y a su vez a realizar las regularizaciones correspondientes.

Para ello, debe generar dos órdenes de pago presupuestarias con las siguientes características:

- A. Imputación presupuestaria de la Orden de Compra y Diferencia de cotización <sup>6</sup>
	- Tipo de orden de pago: presupuestaria (formulario C41)
	- Beneficiario: proveedor del exterior
	- Circuito: Tesorería General T
	- Cuenta pagadora: 73780/5
	- Importe: el importe de la orden de pago deberá ser igual al importe de la orden de compra más el importe correspondiente a la diferencia de cotización.

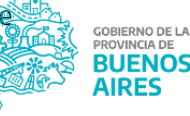

- Código de retención: el monto correspondiente a la orden de compra deberá ser totalmente retenido con el código de retención indicado (vinculado a la AXT de la OP C42 emitida con anterioridad).
- Campo observaciones: imputación presupuestaria de la orden de compra y regularización de la OP (C42 original) en concepto de diferencia de cotización por pago a beneficiario del exterior – número de expediente original de pago.
- B. Gastos y comisiones bancarias por pago al beneficiario
	- Tipo de orden de pago: presupuestaria (formulario C41)
	- Beneficiario: Banco de la Provincia de Buenos Aires.
	- Circuito: Tesorería General T
	- Cuenta pagadora: 73780/5
	- Campo observaciones: Regularización en concepto de Gastos y Comisiones bancarias por pago a beneficiario del exterior – número de expediente de pago del C42 por la cual se tramitó el gasto extrapresupuestario.
- C. Gastos y comisiones bancarias apertura carta de crédito
	- Tipo de orden de pago: presupuestaria (formulario C41)
	- Beneficiario: Banco de la Provincia de Buenos Aires.
	- Circuito: Tesorería General T
	- Cuenta pagadora: 73780/5
	- Campo observaciones: Regularización en concepto de Gastos y Comisiones bancarias por la apertura de la carta de crédito comercial – número de expediente de pago del C42 por la cual se tramitó el gasto extrapresupuestario.
- 22) Proceder a adjuntar las órdenes de pago al expediente como así también la ficha estante respectiva (alta patrimonial del bien de uso), y remitir el mismo a la Contaduría con el fin de iniciar el circuito de Pago.
- 23) Una vez ingresado a la TGP, se realiza la regularización correspondiente, momento en el cual finaliza el procedimiento.

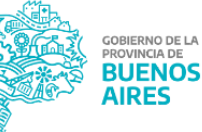

NOTA: vencida la carta de crédito y no utilizada, el Organismo contratante deberá propiciar la devolución de los fondos al Tesoro Provincial por parte del Banco Provincia y notificar fehacientemente a la Tesorería General de la Provincia de la ocurrencia de tal circunstancia.

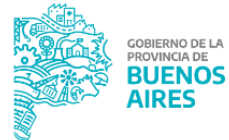

Para consultas comunicarse con gestion@tesoreria.gba.gov.ar